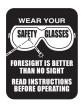

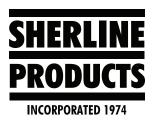

## **Troubleshooting for Acorn**

## **Troubleshooting Acorn**

1. Whenever you are having problems with your machine, the first thing to do is to call up the "Input Page." To do this, press "Alt – I" on your keyboard. The page below will appear on your screen (see Figure 1).

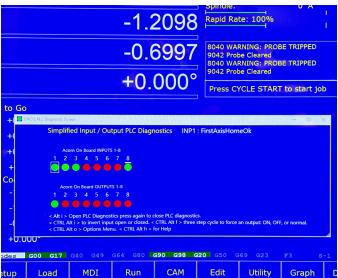

## FIGURE 1

- A. As specific signals are generated, you will see the color dots under that input change from green to red or red to green. For example, Inputs 1, 2, and 3 are for the limit switches X, Y, and Z. When the limit switches are not activated, the dots will be green. When you push the limit switch to activate it, the dot will change from green to red.
- B. To exit the Input screen, click on "Set Up F1" and then push "ESC."

Thank you, Sherline Products Inc.